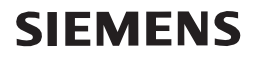

# pocket<br>reader **YOUR PORTABLE DIGITAL HIGHLIGHT**

# **Scan it. Save it. Share it.**

**OPERATING INSTRUCTIONS AND WARRANTY**

#### **Table of contents / 2 Table of contents / 3**

# **Welcome!**

**Before you start using your Pocket Reader, please review the safety instructions on page 21 of this manual.**

# **Table of Contents**

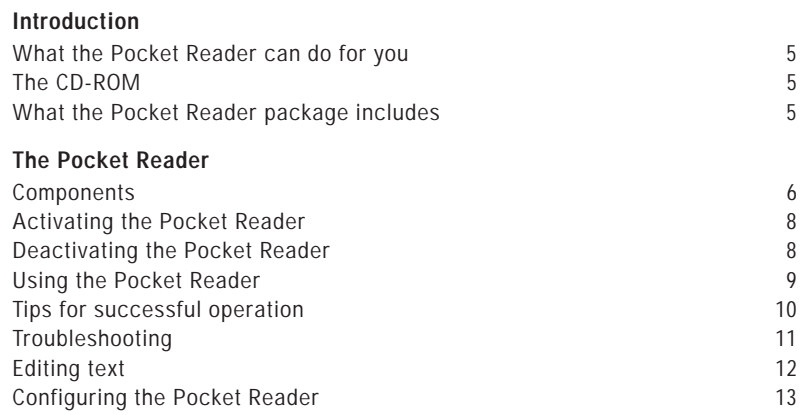

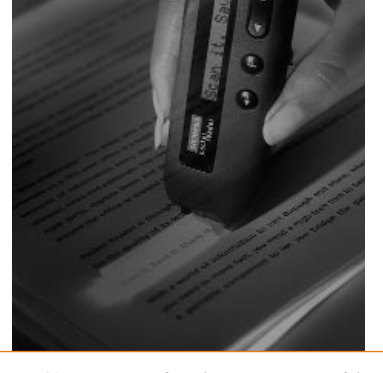

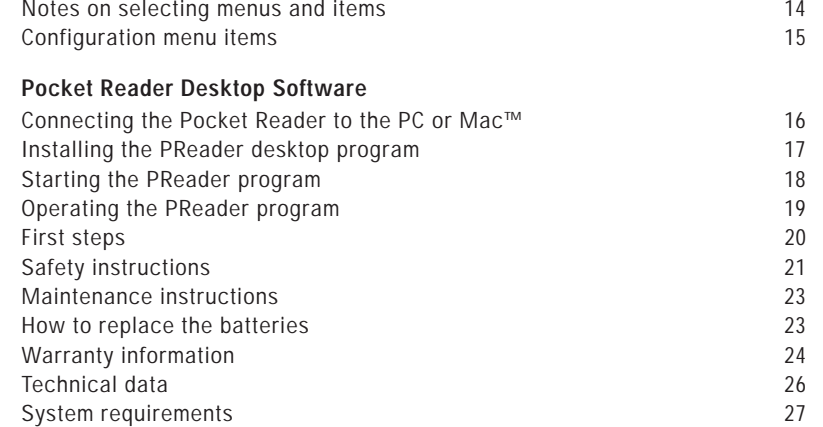

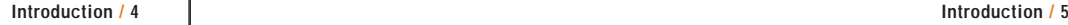

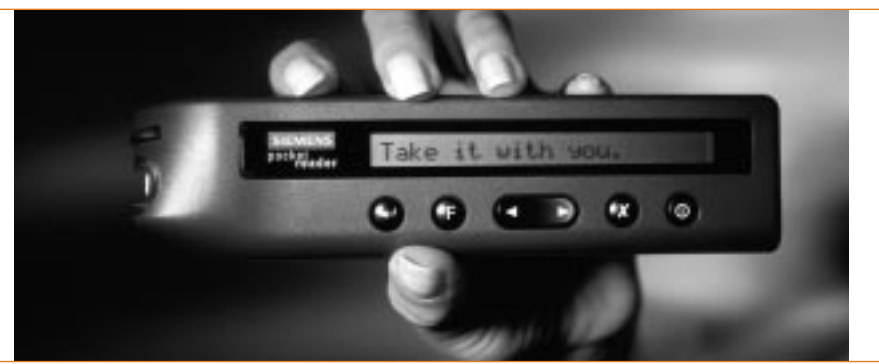

#### **What the Pocket Reader can do for you:**

- **<sup>&</sup>gt;**Travel with you wherever you go
- **<sup>&</sup>gt;**Operate for up to 20 hours without battery replacement
- **<sup>&</sup>gt;**Scan common types of printed material in a variety of type sizes
- **<sup>&</sup>gt;**Store up to 20 pages of text
- **<sup>&</sup>gt;**Retain stored text even without batteries
- **<sup>&</sup>gt;**Transfer stored text to a PC or Mac™

#### **The CD-ROM**

The CD-ROM included in the Pocket Reader package contains an interactive tutorial and an installer for the PReader program, which places the necessary files on your desktop computer. To use, follow the instructions on the CD sleeve.

#### **What the Pocket Reader package includes**

- **<sup>&</sup>gt;**The battery-powered Pocket Reader
- **<sup>&</sup>gt;**PC serial cable and Mac™ adaptor (iMac™ computers require a USB adaptor which is not included)
- **<sup>&</sup>gt;**CD-ROM containing the Tutorial, PReader program and installation software for Windows® 95 or later, Windows NT® 4.0 or later, and Mac™ OS 7.5 or later
- **<sup>&</sup>gt;**Operating instructions and warranty
- **<sup>&</sup>gt;**Quick Start Card
- **<sup>&</sup>gt;**Two batteries (Micro/AAA/LR03)

#### **Components**

# **> Scanning head**

The tapered scanning head is used for scanning printed text.

# **> Display**

The Pocket Reader's window displays 24 characters of scanned text as well as menu options and status messages.

**> Control keys**

# **> PC/Mac™ interface**

The PC serial cable connects the Pocket Reader to the PC/Mac™. see "How to connect the Pocket Reader to the PC or Mac™"

# **> Battery compartment**

The battery compartment holds two AAA batteries. see "How to replace the batteries"

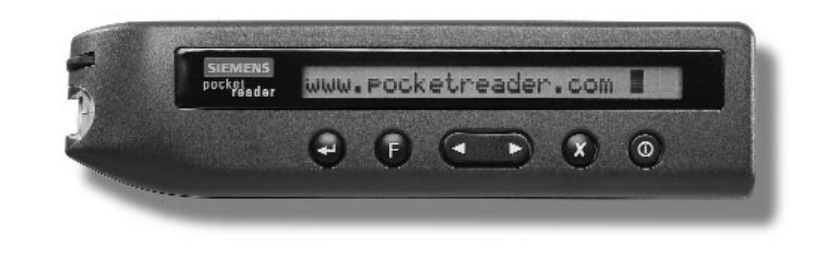

**There are six buttons on the Pocket Reader. Here's what each is for:**

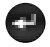

Œ

#### **Inserts carriage return**

**Function menu selection** (depressed for several seconds) calls up menu (depressed briefly) indicates text language

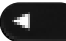

- **Moves cursor backward in text/menu**
- 

X

 $\circ$ 

- **Moves cursor forward in text/menu**
- **Deletes text to right of flashing cursor**

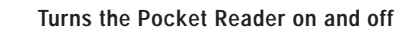

#### **Activating the Pocket Reader**

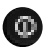

- Depress for about one second, until a red light flashes in the scanning head.
- Immediately after activation, the display window indicates available text memory and battery power and shows the text last stored in the Pocket Reader.

#### **Emergency measures**

Should inconsistencies arise in the flash EPROM of your Pocket Reader (e.g., after a power failure while you were storing or deleting text) and the Pocket Reader is no longer operational, you can call up the configuration menu directly while activating your Pocket Reader by depressing the  $\mathbb{R}$  key at the same time. In the configuration menu, you then need to erase the entire memory.

# **Deactivating the Pocket Reader**

# Depress briefly.

The Pocket Reader will also switch off automatically after two minutes of inactivity.

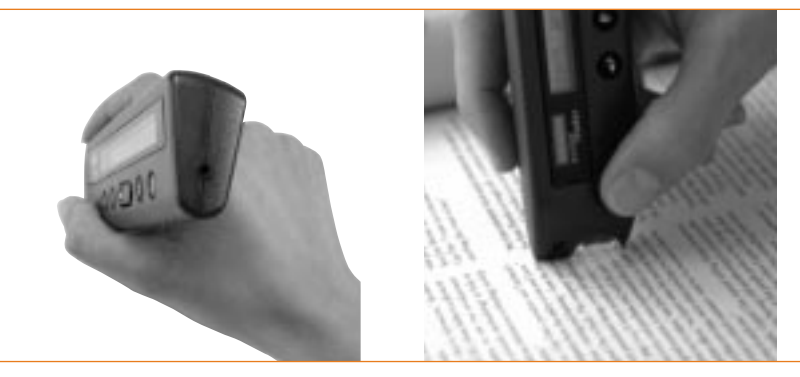

#### **Using the Pocket Reader**

- **<sup>&</sup>gt;** Following activation, place the wedge-shaped head of the pen firmly on the document, just in front of the text to be scanned. Make sure that the rubber roller in the scanning head is also pressed against the surface. A red light will shine on the text.
- **<sup>&</sup>gt;** Move the Pocket Reader smoothly over the line you want to scan.
- **<sup>&</sup>gt;** As soon as you lift the Pocket Reader from the paper, the last few words of the line you just scanned will appear in the display window. A blinking cursor in the window marks the current position.
- **<sup>&</sup>gt;** You can later transfer the text you have stored to the PC or Mac™ for further processing.

#### **The Pocket Reader / 10 The Pocket Reader / 11**

#### **Tips for successful operation**

**The Pocket Reader's advanced technology is reliable but sensitive. Keep the following pointers in mind to achieve the best possible performance:** 

- **<sup>&</sup>gt;** Keep the head of the Pocket Reader and the roller wheel pressed firmly against the surface while scanning.
- **<sup>&</sup>gt;** Keep the Pocket Reader head as square as possible to the line of text you're scanning.
- **<sup>&</sup>gt;** Hold the Pocket Reader almost upright and work on a hard, flat surface.
- **<sup>&</sup>gt;** There are a few conditions in which the Pocket Reader's character recognition capabilities will not function well. These include:
	- **<sup>&</sup>gt;** under extreme light conditions (e.g., direct exposure to sunshine);
	- **<sup>&</sup>gt;** text printed in red or yellow on a light or red background;
	- **<sup>&</sup>gt;** text printed in a dark color on a blue or gray background;
	- **<sup>&</sup>gt;** dirty or creased paper;
	- **<sup>&</sup>gt;** poor typography (e.g., insufficient space between characters).

#### **Troubleshooting**

- **<sup>&</sup>gt;** "no line found" or "line lost" error message: the Pocket Reader wasn't able to read the line of text. Check to be sure you're holding it almost upright and dragging it smoothly from left to right, in a straight line.
- **<sup>&</sup>gt;** Missing characters: you may have lifted the Pocket Reader from the page before the end of the line, or Pocket Reader encountered a character it couldn't read.
- **<sup>&</sup>gt;** Garbled text: a variety of reasons, including text color, background patterns, and the condition of the page, could cause an incorrect reading.
- **<sup>&</sup>gt;** Stored text is corrupted: a power failure or surge that occurs while the Pocket Reader is activated and connected to your computer can corrupt whatever happens to be stored in the Pocket Reader at that time. If this happens, call up the configuration menu directly during activation by depressing the  $\Box$  and  $\Box$  buttons simultaneously and selecting the "erase all" option.

For additional help, refer to the CD tutorial or the Pocket Reader web site (http://www.pocketreader.com) or call Pocket Reader customer service at (800) 665-8445.

#### **Editing text**

**Use the following keys to view and edit text stored in memory:**

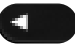

Moves cursor one character to the left.

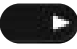

Moves cursor one character to the right.

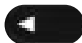

Double click: Places the cursor at the beginning of the active paragraph or, if the cursor is already there, at the beginning of the preceding paragraph.

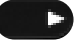

Double click: Places the cursor at the beginning of the next paragraph or at the end of the stored text.

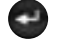

- Inserts a carriage return at the end of the stored text and also moves the cursor there.
- (Depressed briefly) Indicates text language. Press any key or start a new scan to exit from this display.

Deletes all text to the right of the cursor position.

In the display window, carriage returns are represented by  $\left( -\right)$  and will produce line breaks during text processing on the PC or Mac™.

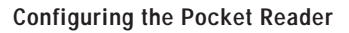

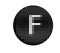

Depress for three seconds. In the display window, you will see the first item of the configuration menu.

# **Use the following keys and commands to check and change settings:**

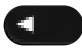

#### Previous menu item

Next menu item

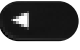

Double click: first menu item

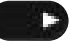

Double click: last menu item

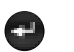

O

Select menu item Confirms selection in submenu

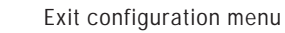

#### **Notes on selecting menus and items**

- **<sup>&</sup>gt;**Selecting a menu item will bring up a second menu level where you can change settings. Use the "return" option on the second level to return to the first menu level.
- **<sup>&</sup>gt;**The currently active setting appears in capital letters in the display window.
- **<sup>&</sup>gt;**When you change a setting, you'll automatically exit from the configuration menu.
- **<sup>&</sup>gt;**If you select the "erase all data" menu item, you must confirm the "erase all?" request by pressing the  $\leftarrow$  key within two seconds. All text stored in the Pocket Reader will be erased.
- **<sup>&</sup>gt;**After you exit the configuration menu, the display window will briefly indicate available text memory and battery power.

# **Configuration menu items**

**Text language** (language of original text) Deutsch English Français Español Italiano (return)

**Menu language** (language in which the menu items and status messages are displayed) Deutsch English Français Español Italiano (return) **Erase all data**

erase all?  $yes = 1$ return

**Exit menu** (return to stored text or scanning from configuration menu)

The Pocket Reader uses different character sets depending on the original language specified. Identify the correct language to obtain the highest scan quality.

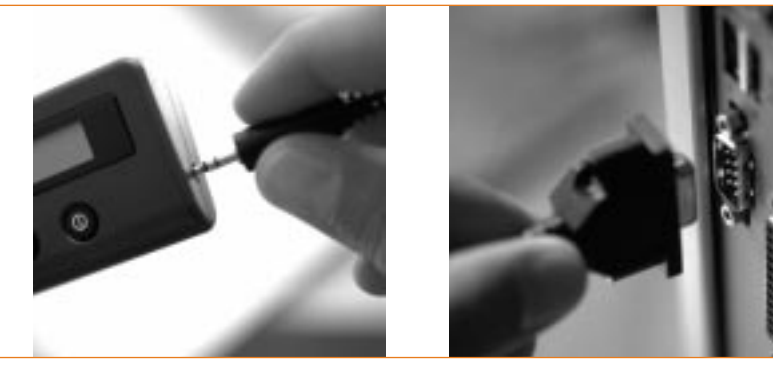

**Connecting the Pocket Reader to the PC or Mac™**

The PReader software supplied with the Pocket Reader will allow you to:

- **<sup>&</sup>gt;**Transfer text stored in the Pocket Reader memory to a desktop computer;
- **<sup>&</sup>gt;**Erase text stored in the Pocket Reader memory; and
- **<sup>&</sup>gt;**Configure the Pocket Reader from the desktop.

Follow these steps to connect your Pocket Reader to a desktop computer:

- **<sup>&</sup>gt;**Make sure the Pocket Reader is deactivated.
- **<sup>&</sup>gt;**Plug the jack end of the connector cable into the plug located at the end of the pen opposite the head, and ensure that it is firmly seated.
- **<sup>&</sup>gt;**Insert the 9-pin sub-D plug of the connector cable into the jack of a serial port (COM 1 or COM 2) on the PC or, using the Mac™ adaptor, connect to the modem or printer port.
- **<sup>&</sup>gt;**Activate the Pocket Reader.

#### **Installing the PReader desktop program**

The PReader desktop software runs under Microsoft Windows® 95 or later versions, Microsoft Windows NT® 4.0 or later versions, and Mac™ OS 7.5 or later. Other operating system versions of PReader (including Linux, Psion and Windows® 3.1) are available for download through the Pocket Reader web site at www.pocketreader.com. The PReader desktop program is installed from the Tutorial. We recommend that you take a few minutes to run the Tutorial before you install your PReader program.

#### **To run the Tutorial and/or install your software**

#### **For Windows®:**

- **<sup>&</sup>gt;** Make sure to quit from all currently running applications (except your internet connection).
- **<sup>&</sup>gt;** For best results, set your monitor color depth to thousands and screen resolution to 800 x 600.
- **<sup>&</sup>gt;** Insert the CD-ROM into your CD-ROM drive. The Tutorial will start automatically.
- **<sup>&</sup>gt;** If the Tutorial does not begin automatically, select Start / Run / Browse / Tutorial.Exe / OK.

#### **To Uninstall the Pocket Reader Application.**

**<sup>&</sup>gt;** Open the PReader application folder and double click on the Uninstall PReader icon.

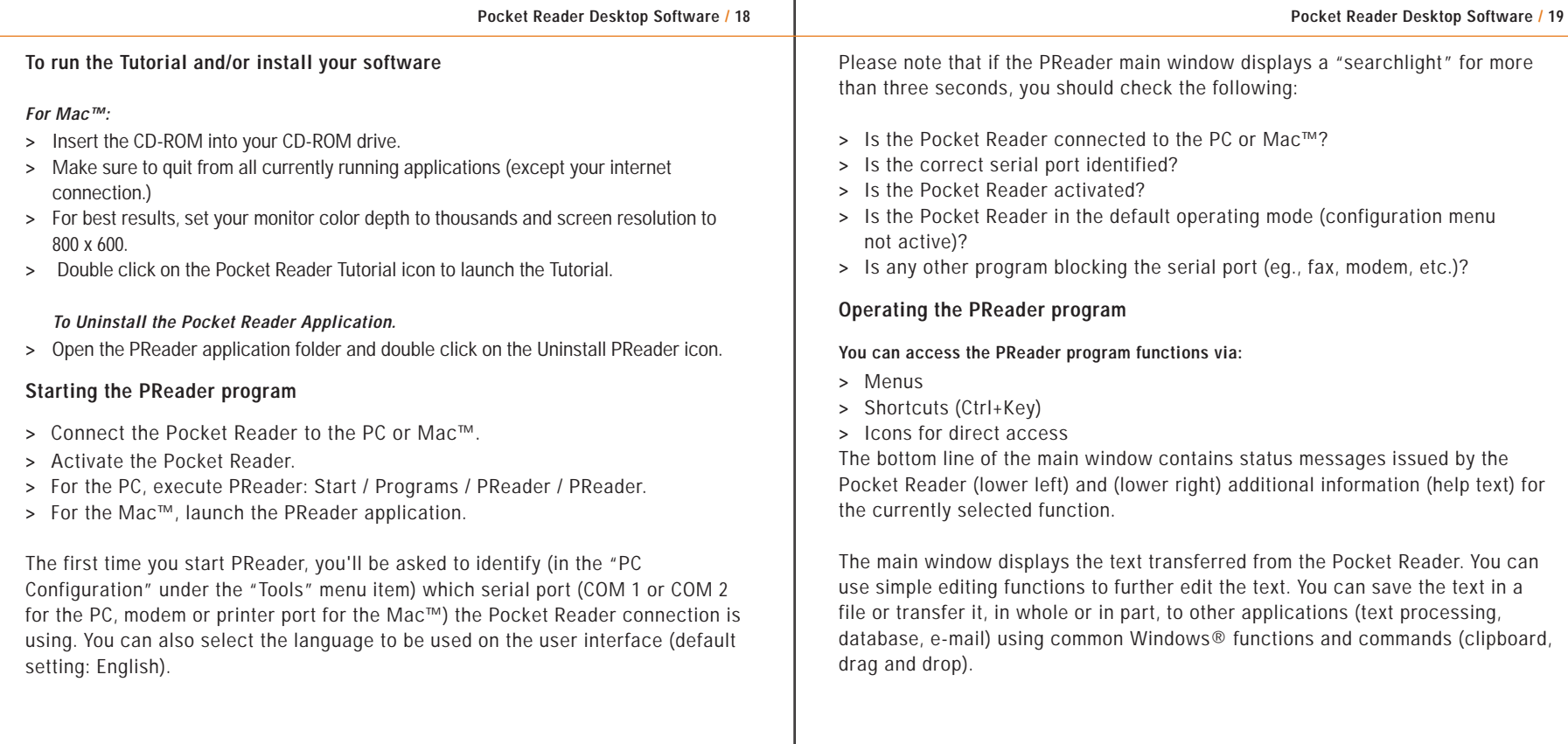

The menu items and icons needed for operating the program are self-explanatory. If you point the mouse to a menu item or icon, the bottom line of the PReader main window will offer you a brief explanation.

Select the "Tools" pull-down menu and then "PC Configuration." In the window displayed, choose the language you prefer.

To familiarize yourself with the program options, use the mouse to point to all the other menu items and read the information provided in the bottom line of the main window.

For more details on the option or activity currently selected, press the F1 key.

#### **CAUTION**

Failure to properly maintain or operate the equipment may result in minor or moderate injury or a product failure. The instructions given should be carefully reviewed, understood and followed.

- **<sup>&</sup>gt;**Use the Pocket Reader only in dry places.
- **<sup>&</sup>gt;**Don't store the Pocket Reader in damp or hot environments (e.g., in a vehicle exposed to the sun).
- **<sup>&</sup>gt;**Don't use the Pocket Reader with any cable other than the one supplied.
- **<sup>&</sup>gt;**Use the connector cable only for data transfer between the Pocket Reader and desktop computers.
- **<sup>&</sup>gt;**Don't modify or disassemble the Pocket Reader or connector cable in any way. For repairs or warranty information, always contact customer service.
- **<sup>&</sup>gt;**According to the current state of the art, it is not possible to design computer software in a way to warrant that it will work without errors for every particular purpose and in all kinds of combinations. Therefore, the software delivered here is generally fit for use in the sense of the program description.
- **<sup>&</sup>gt;**You install software on a desktop computer at your own risk.
- **<sup>&</sup>gt;**It is highly inadvisable to use the Pocket Reader for scanning confidential information. Similarly, the PReader software should not be used on computers where confidential or security-relevant information is handled.
- **<sup>&</sup>gt;**SIEMENS will not accept liability for damages caused by using the Pocket Reader (except in cases of intent or gross negligence on the part of SIEMENS), and particularly those damages caused by improper use or by non-compliance with the operating instructions.
- **<sup>&</sup>gt;**SIEMENS SHALL NOT BE LIABLE FOR ANY INCIDENTAL OR CONSEQUENTIAL

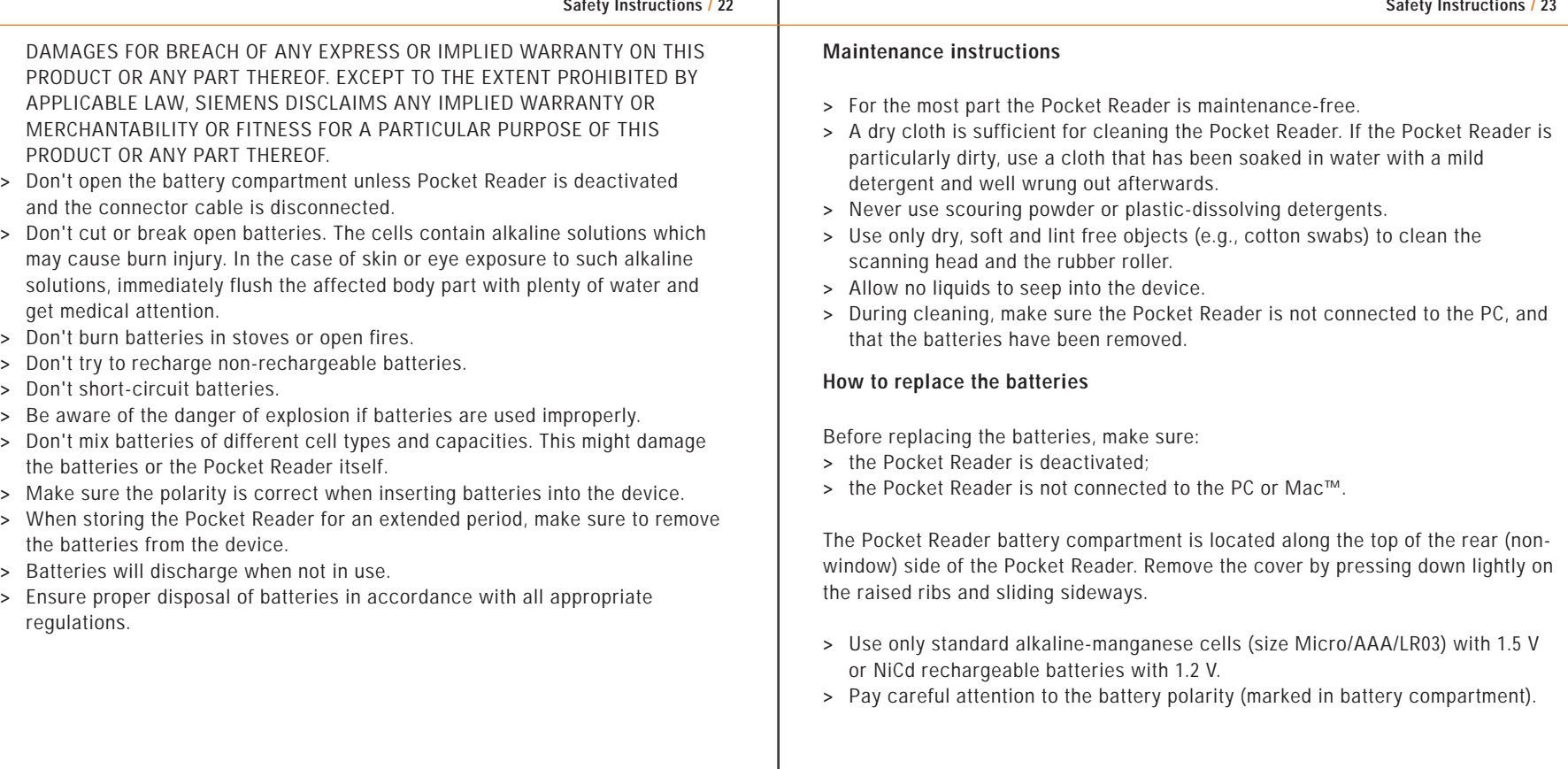

#### **POCKET READER WARRANTY INFORMATION**

The warranty is only valid if the product is purchased and used in the U.S. It is not valid if the product is transported outside the U.S.

# **Warranty period**

The warranty guarantees that the Pocket Reader is free from malfunctions and defects in both materials and workmanship for a period of twelve months from the date of purchase.\*

#### **Warranty repair coverage**

If the Pocket Reader does not function properly within the warranty period due to defects in materials or workmanship, Siemens AG Österreich will replace the unit without charge. In no way will the customer be entitled to new software as part of the warranty.

The warranty is not valid if the customer fails to package the Pocket Reader in a manner consistent with the original product packaging, and damage occurs during shipment.

The warranty does not cover the following: circumstances beyond Siemens AG Österreich's control, damage to the Pocket Reader resulting from the use of attachments, accessories, or alterations not marketed by Siemens AG Österreich or its representatives; damage as a result of unauthorized modifications or service; misuse; abuse; or failure to use items supplied by Siemens AG Österreich (such as adapters and cables).

Siemens AG Österreich makes no other warranties, expressed, implied, or of merchantability or fitness for a particular purpose for this equipment or software. Replacement of the Pocket Reader is Siemens AG Österreich`s only obligation under this warranty. Siemens AG Österreich will not be responsible for any consequential or incidental damages resulting from the purchase, use, or improper functioning of the Pocket Reader regardless of the cause. Such damages for which Siemens AG Österreich will not be responsible include, but are not limited to, loss of revenue or profit, downtime costs, loss of use of equipment, cost of any substitute equipment, facilities or services, or claims of your customers for such damage.

#### **How to obtain warranty service:**

- 1. Call Pocket Reader, LLC Technical Support at (800) 665-8445.
- 2. If the scanner is defective, contact customer service for a Return Material Authorization (RMA) number.
- 3. Make sure the RMA number is printed clearly on the outside of the shipping container.
- 4. A replacement unit will be shipped within five days after the defective product is received by Pocket Reader, LLC.
- 5. All replacements will be shipped via UPS ground transport.

RETURNS WILL NOT BE ACCEPTED WITHOUT A "RMA" NUMBER CLEARLY PRINTED ON THE OUTSIDE OF THE SHIPPING CARTON. POCKET READER, LLC IS NOT RESPONSIBLE FOR SHIPMENTS DELAYED OR LOST IN TRANSIT. RETURN SHIPPING CHARGES ARE THE RESPONSIBILITY OF THE CUSTOMER.

#### **\*Limitations**

Warranty service will not be provided without dated proof of purchase.

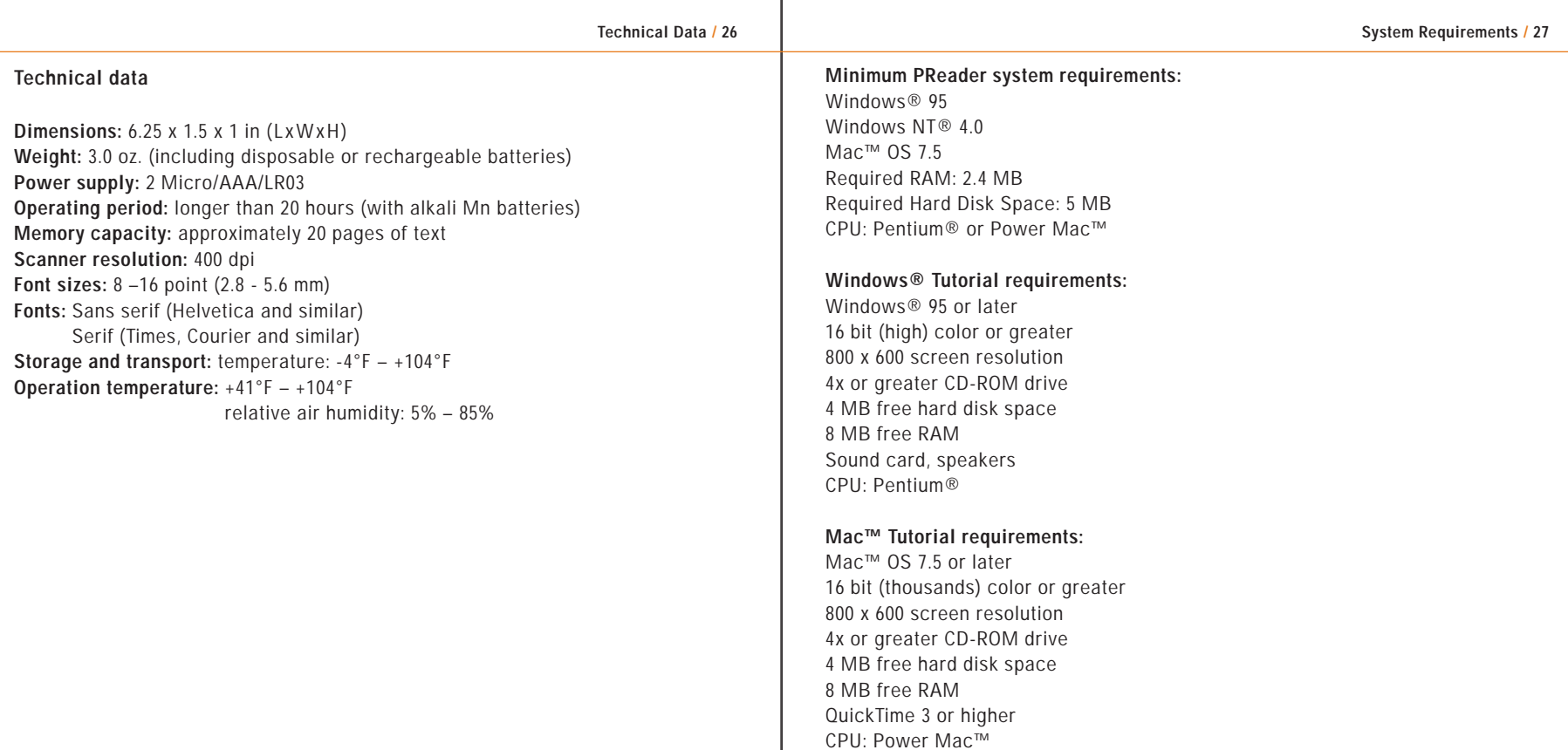

\_\_\_

© Siemens AG Österreich

Erdbergerlände 26 A-1031 Vienna, Austria

**http://www.pocketreader.com**

P/N C98130-A7511-A2-4-7619

(800) 665-8445 1999-06